## YCCC Campus Wireless Network Access

The name of the wireless network is Hawk WiFi.

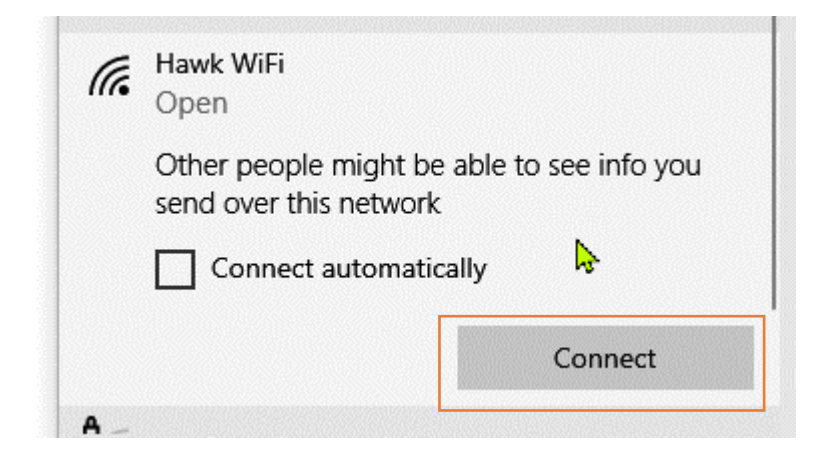

To connect, click or tap the Connect button. Your web browser will open to the screen below. Check the check box and click or tap Continue to the Internet. You will then have internet access while on campus. You may need to repeat this process every week.

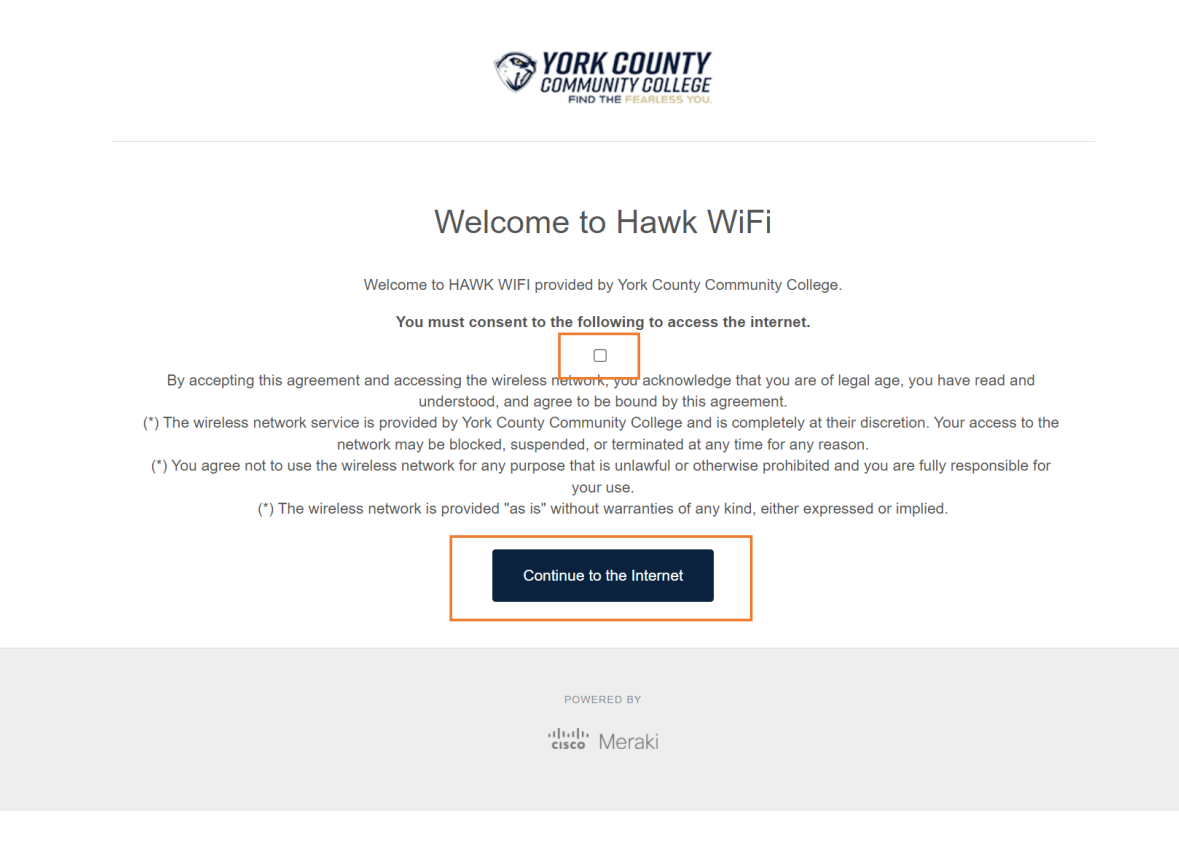